# *OpticFilm 8300i Quick Start Guide* ● *OpticFilm 8300i Kurzanleitung*  ● *OpticFilm 8300i Guía de inicio rápido*

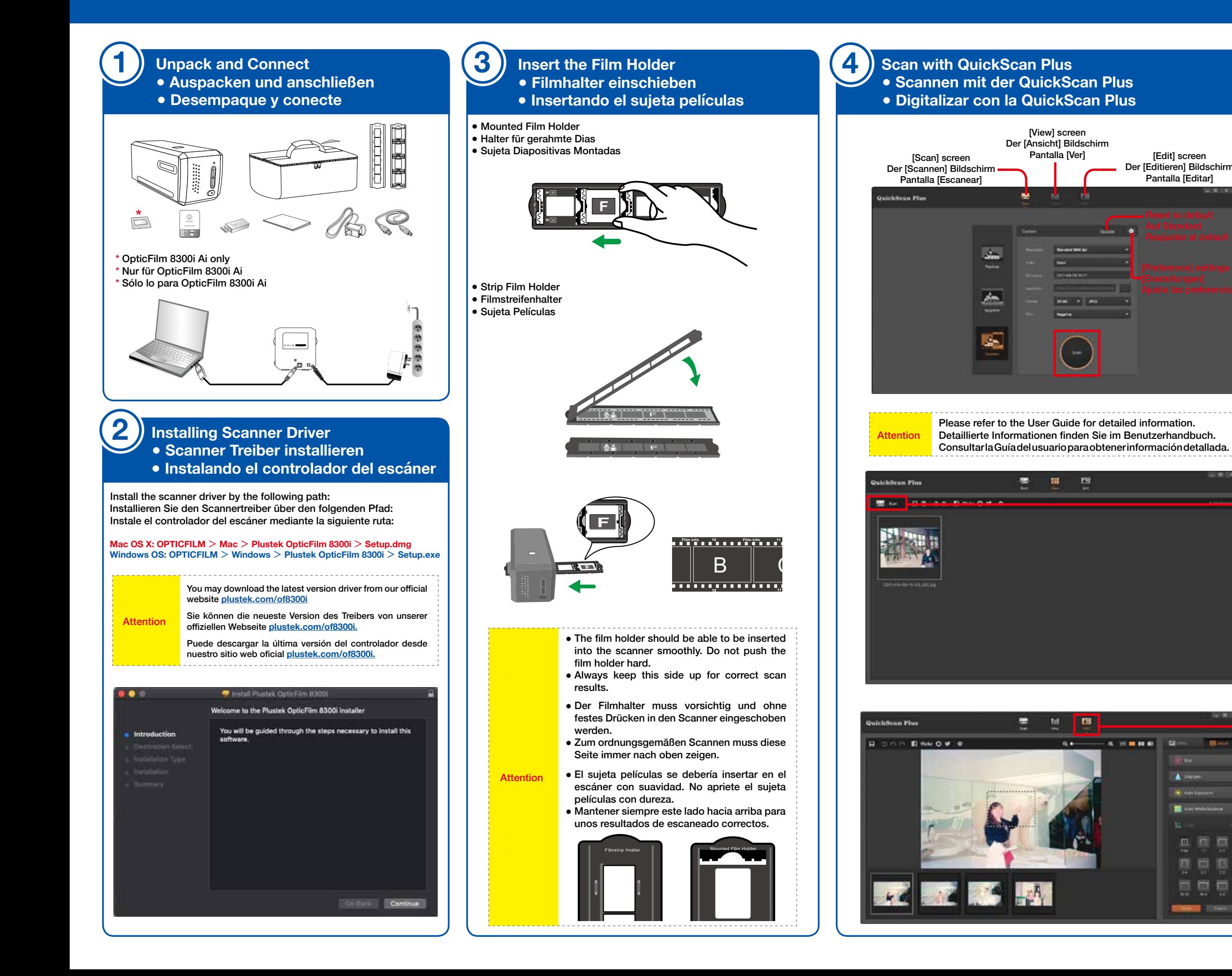

[Edit] screen

Pantalla [Editar]

**Black** 

A in de continue

## Der [Editieren] Bildschirm Adjust scan settings, click [**Scan**] button to start your scanning job. Passen Sie die Scaneinstellungen an, klicken Sie auf die Schaltfläche [**Scannen**], um Ihren Scanauftrag zu starten. Ajustar la configuración de escaneo, haga clic el botón [**Digitalizar**] para comenzar el trabajo de escaneo. You may click  $\left[\begin{array}{cc} \begin{array}{cc} \end{array} \right]$  Scan 1 button to scan more images. Ļ Sie können auf die Schaltfläche [ **Schaltfläche** ] klicken, um weitere Bilder zu scannen. Puede hacer clic en el botón [ **Digitalizar**] para escanear más imágenes. Click on the **[Edit]** button to edit scanned images. Klicken Sie auf die Schaltfläche [**Editieren**], um gescannte Bilder zu bearbeiten Haga clic en el botón [**Editar**] para editar las imágenes escaneadas. **Technical Support ● Technischer Kundendienst**  $\overline{\phantom{a}}$ **● Soporte técnico USA/CA**  +1 714-670-7713 **REAR** 9am to 5:30pm, Pacific Time, Monday through Friday For detailed information, please visit product website. **United Kingdom**  0125-674-1513 9am-16pm, Monday through Friday For detailed information, please visit product website. 皿层口 **Germany** +49 (0)4102 - 8913 - 130 国意图 Mo. – Do. von 09:00 – 12:30 Uhr und 13:00 - 17:00 Uhr, sowie Fr.: 09:00 – 12:30 Uhr und 13:00 - 15:00 Uhr. 要要要 Für detaillierte Informationen besuchen Sie bitte **County** (China unsere Produktwebseite

## **SilverFast Installation Operating the Scanner FAQ**

### **• Instalando SilverFast**

You can install SilverFast from your **MySilverFast portal** or from **USB stick**: Sie können SilverFast von Ihrem **MySilverFast portal** oder von einem **USB-Stick** installieren:

Se puede instalar SilverFast desde su **MySilverFast portal** o desde una **memoria USB**:

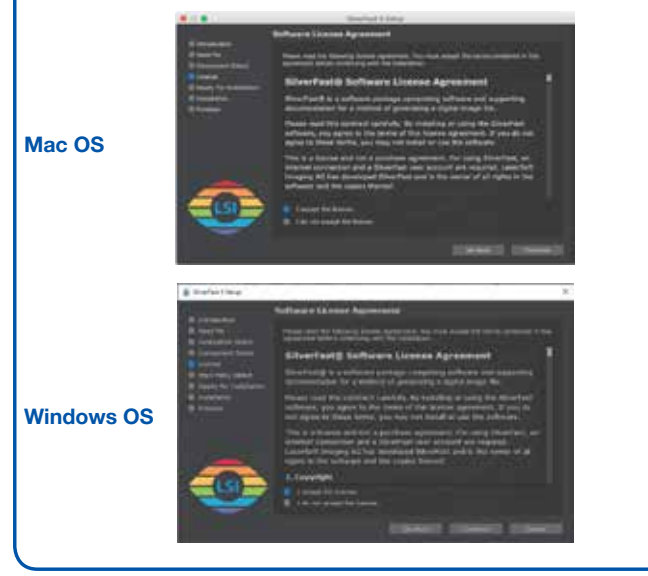

- Umgang mit dem Scanner<br>● Utilizar el escáner
- 

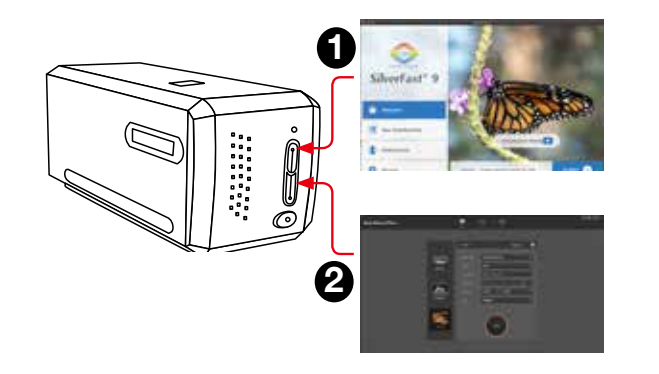

- [**IntelliScan**] button: Launch SilverFast software
- [**QuickScan**] button: Launch QuickScan Plus software
- [**IntelliScan**]-Taste: Benutzung des SilverFast Launchers
- [**QuickScan**]-Taste: Benutzung des QuickScan Plus Launchers

Botón [**IntelliScan**]: Usando el Ejecutable SilverFast Botón [**QuickScan**]: Usando el Ejecutable QuickScan Plus

- 1. Why can't I start the SilverFast software?
- Check if the Image Source is blank, if it is blank:
- a. Make sure the USB cable and power cord are connected properly.
- b. Check if your scanner is properly listed under [Imaging Devices] in [Device Manager].
- 2. How to do the SilverFast software reset?
- a. Click [Service Dialog] in the SilverFast welcome screen.
- b. Select [Software reset] resets this software to the factory settings. (All saved settings will be lost as well.) 3. Is the iSRD function not available on B/W film?
- iSRD can be used with conventional colour negatives (developed using the C41 process), colour slides (developed using the E6 process) and paper proofs. Due to the silver content in conventional black and white negatives and slides, these can't be retouched using iSRD.
- 1. Warum kann ich die SilverFast-Software nicht starten?
- Überprüfen Sie, ob die Bildquelle leer ist, wenn sie leer ist: a. Stellen Sie sicher, dass das USB-Kabel und das Netzkabel richtig angeschlossen sind.
- b. Überprüfen Sie, ob Ihr Scanner unter [Bildverarbeitungsgeräte] im [Geräte-Manager] richtig aufgeführt ist.
- 2. Wie können die Einstellungen von SilverFast vollständig zurückgesetzt werden? a. Klicken Sie im SilverFast-Willkommensbildschirm auf [Service].
- b. Wählen Sie [Software-Reset], um diese Software auf die Werkseinstellungen zurückzusetzen. (Alle gespeicherten Einstellungen gehen ebenfalls verloren.) 3. Ist iSRD (Infrarotscan) geeignet für Schwarzweißfilm?
- Nein, iSRD sollte nur bei Farbnegativen (entwickelt nach C-41-Prozess) oder bei Farbdias (entwickelt nach E-6-Prozess) angewendet werden. Der Silberanteil in der Emulsion handelsüblicher Schwarzweißfilme führt zu einer Streuung der Infrarotstrahlen, weshalb sich im Scanergebnis Artefakte bilden können. Wir empfehlen daher Schwarzweißfilm nicht mit iSRD, sondern mit SRDx zu scannen.
- 1. ¿Por qué no puedo iniciar el software SilverFast? Compruebe si el origen del imagen está en blanco, si está en blanco:
- a. Asegúrese de que el cable USB y el cable de alimentación estén conectados correctamente.
- b. si. Compruebe si su escáner se encuentra en la lista correcta en [Dispositivos de imágenes] en [Administrador de dispositivos]. 2. ¿Cómo restablecer el software SilverFast?
- a. Haga clic en [Diálogo de servicio] en la pantalla de bienvenida de SilverFast.
- 3. ¿La función iSRD no está disponible en película B / W?
- iSRD se puede usar con negativos de color convencionales (desarrollados usando el proceso C41), diapositivas de color (desarrolladas usando el proceso E6) y pruebas en papel. Debido al contenido de plata en negativos y diapositivas en blanco y negro convencionales, estos no se pueden retocar con iSRD.

### ense has already been added to your

en Sie eine E-Mail, die Sie darüber informiert, nto hinzugefügt wurde.

o electrónico para informarle de que la licencia

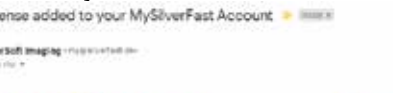

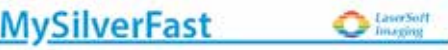

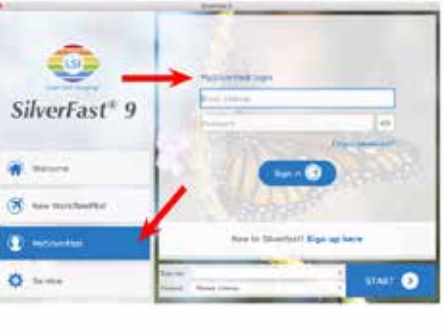

and downsatthe schools. Showfull bis<br>or a methodology and at the Ghaef are Milledge Group for

Pare +8 (601100)

b. si. Seleccione [Restablecer software] restablece este software a la configuración de fábrica. (Todos los ajustes guardados también se perderán).

## **SilverFast Activation ● SilverFast Aktivierung ● Activación de SilverFast**

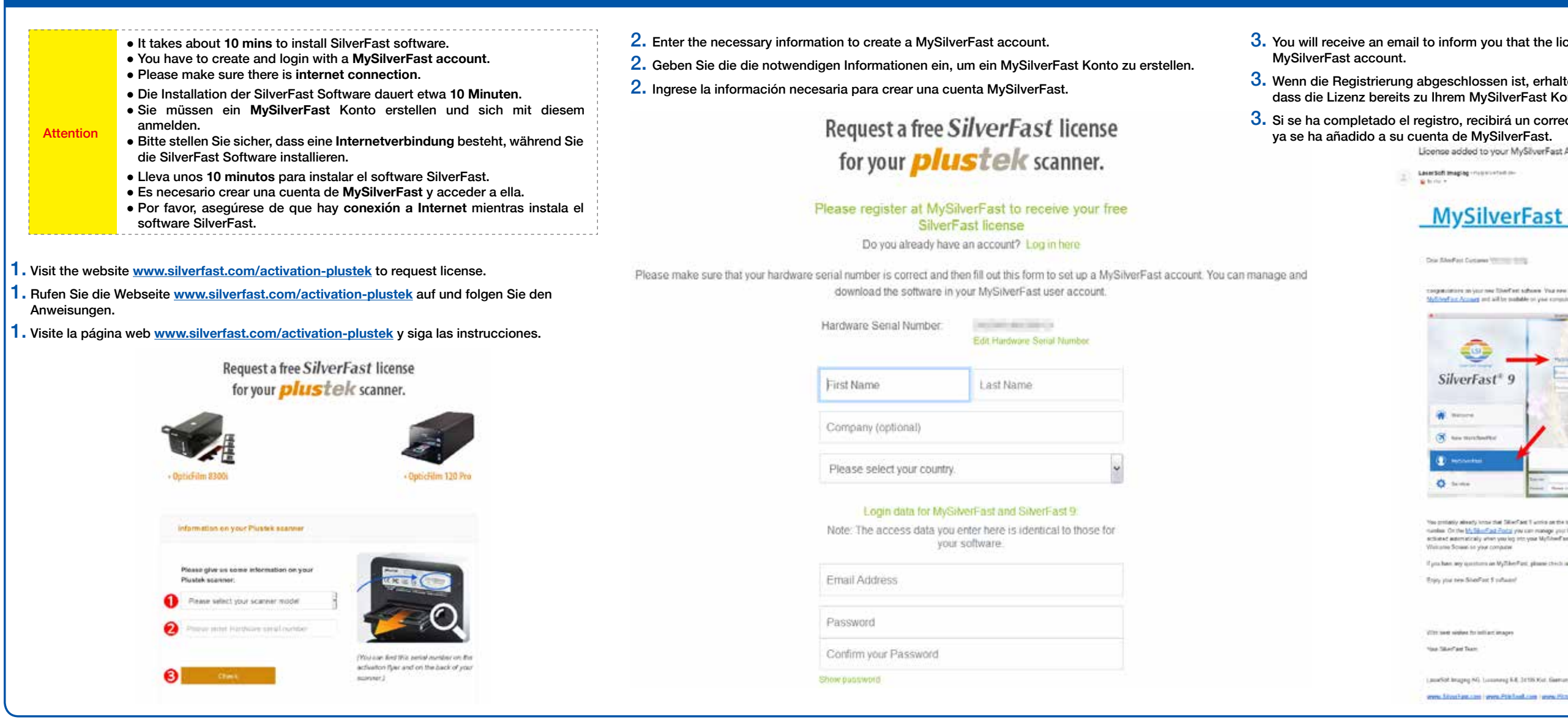